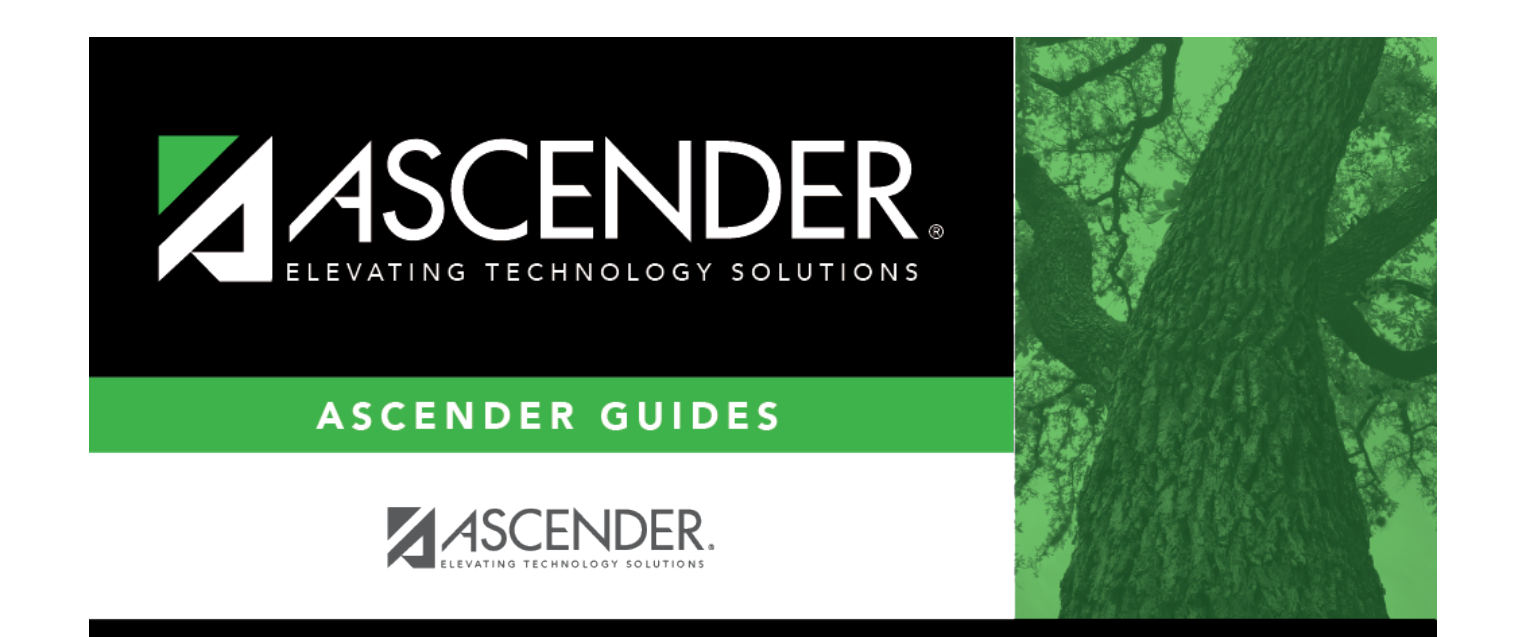

## **Action Codes**

### **Table of Contents**

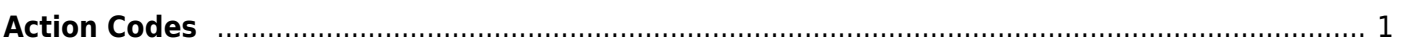

# <span id="page-4-0"></span>**Action Codes**

#### *Discipline > Maintenance > Tables > District Level > Action Codes*

This tab allows you to create a list of actions taken by school officials in response to a student discipline offense. When a student discipline record is created or changed, an action code can be included in the record to indicate the steps taken by school officials.

### **Update data:**

System codes are displayed in the top grid and cannot be changed or deleted.

❏ In the **User Codes** (bottom) grid, click **+Add** to add an action code.

A pop-up window opens.

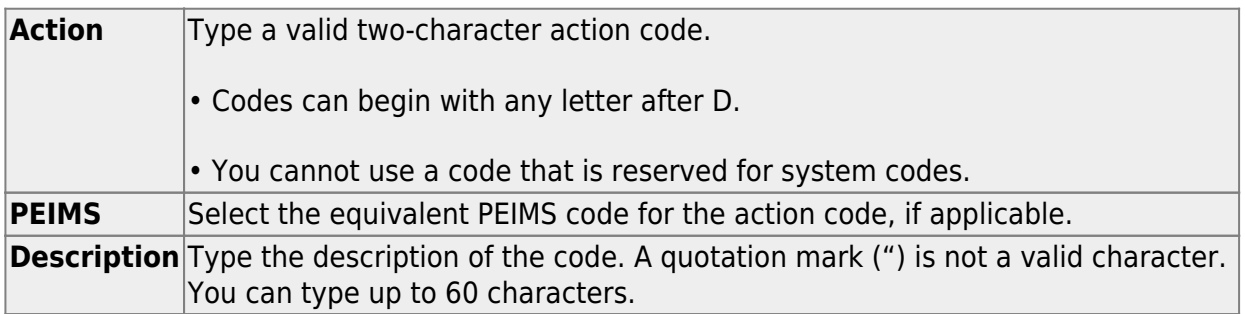

❏ Click **OK** to close the window.

❏ Click **Save**.

#### **Other functions and features:**

 $\overline{O}$ [Edit a record.](#page--1-0) Update the fields as needed, click **OK**, and then click **Save**. The changes are displayed in the grid. Or, click **Cancel** to close the window without making changes. For the current year, you cannot edit an action code that is used in a student discipline record.

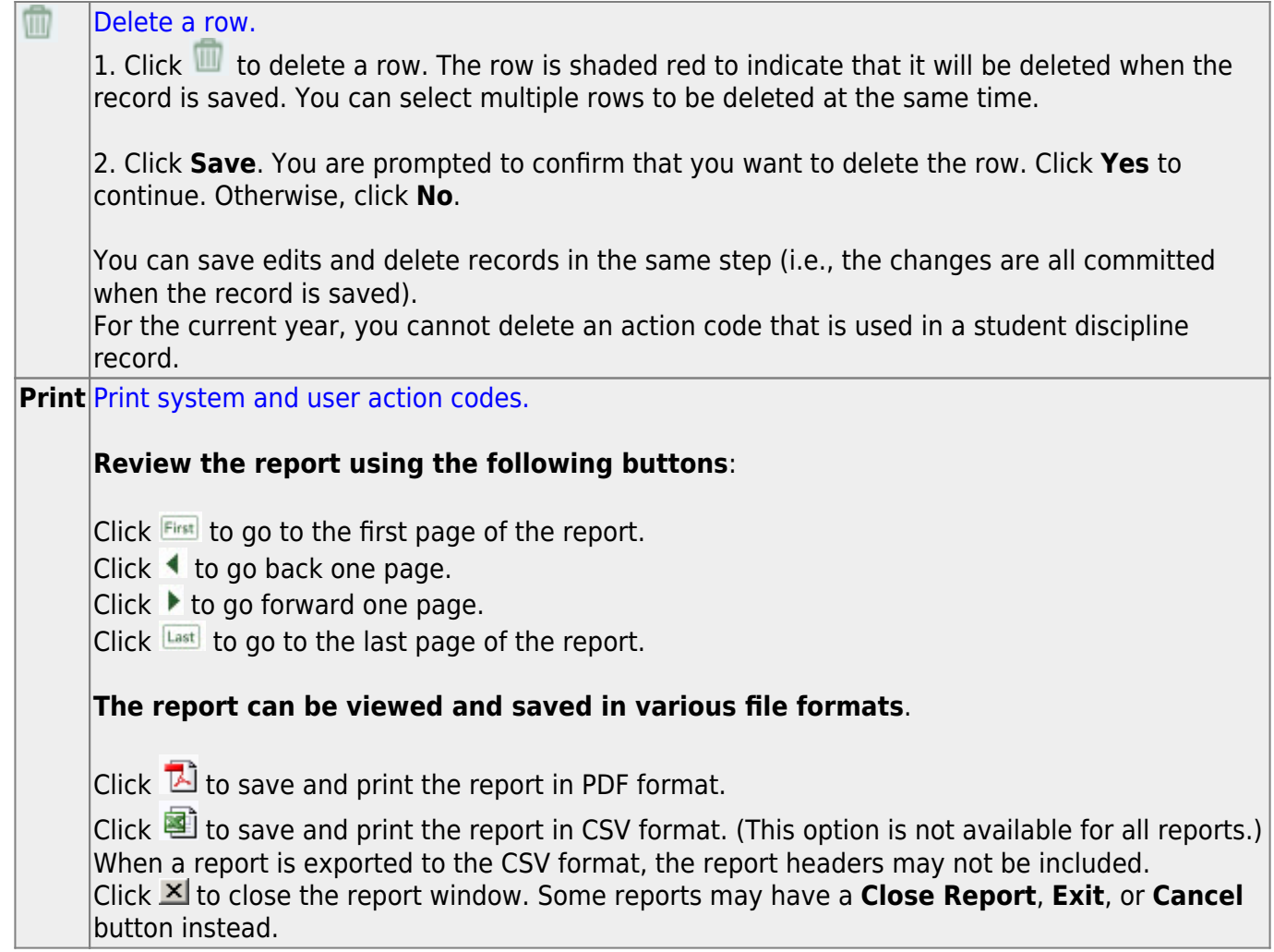

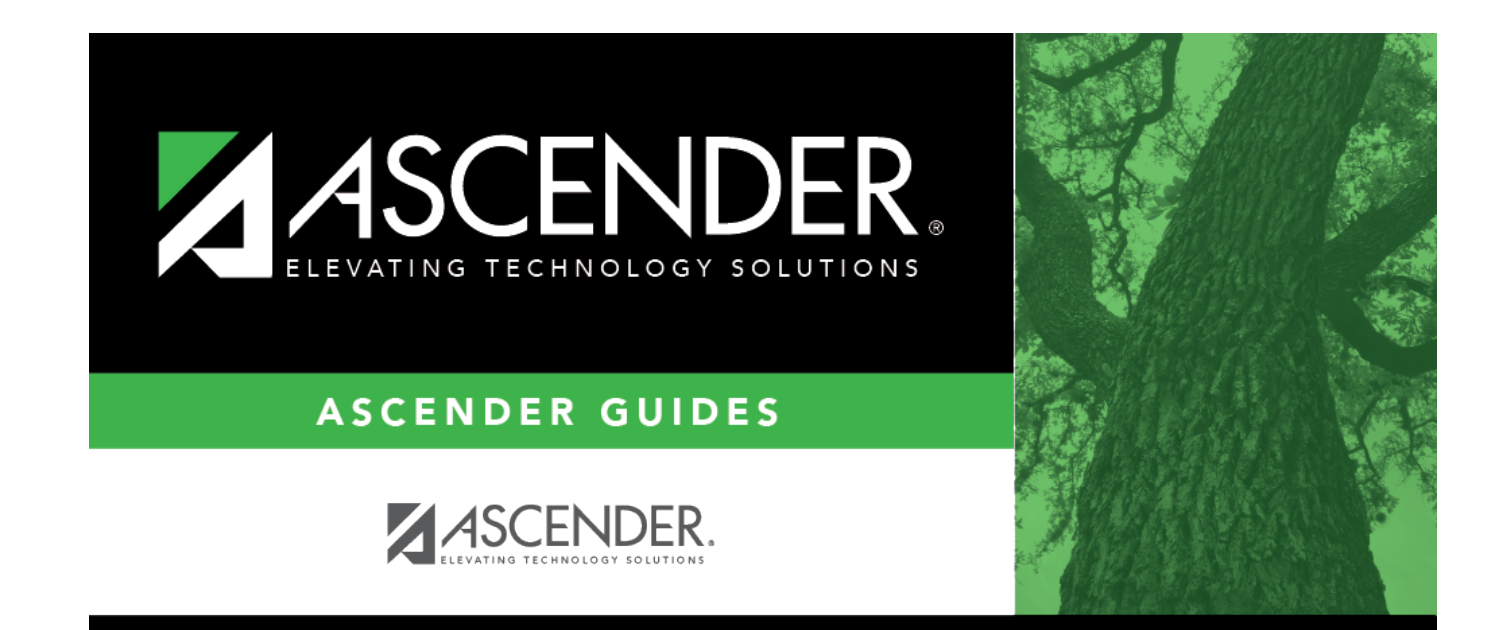

### **Back Cover**